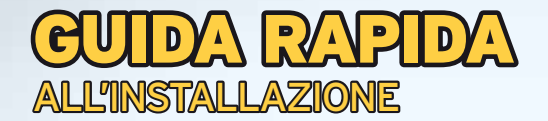

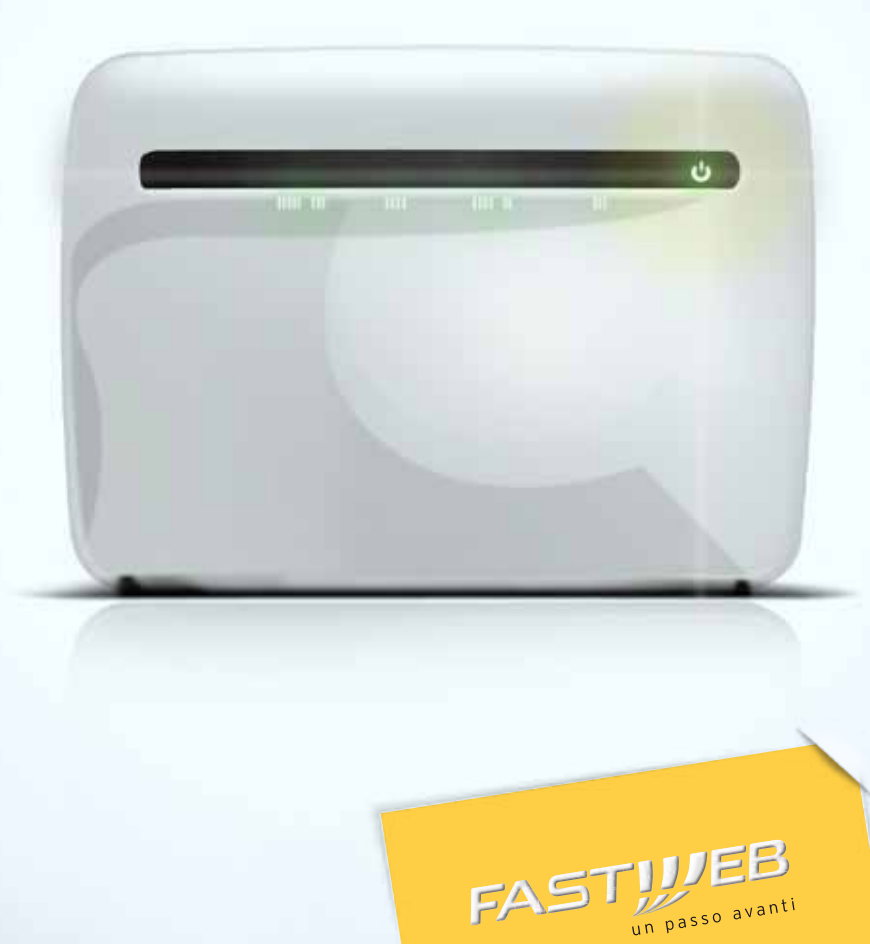

Questa guida descrive le azioni utili per la rapida e autonoma installazione del tuo Modem Router e il collegamento del tuo computer alla rete ADSL di FASTWEB.

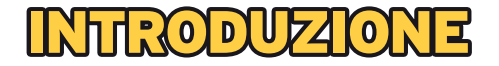

#### **ATTIVAZIONE RAPIDA**

- **1** Verifica e preparazione dell'impianto telefonico
- **2** Collegamento del Modem Router all'impianto telefonico
- **3** Inserimento dell'alimentatore e verifica delle spie luminose
- **4** Collegamento del telefono all'impianto telefonico (solo se la tua Offerta prevede anche la linea voce)
- **5** Collegamento del Modem Router al Computer con cavo Ethernet
- **6** Configurazione del Modem Router
- **7** Registrazione Abbonamento (solo se non è già stata effettuata la registrazione telefonica dei dati)
- **8** Abilitazione servizio Wi-Fi

### **Verifica e preparazione dell'impianto telefonico**

Scollega g Scollega gli eventuali apparati collegati al tuo impianto e verifica la tipologia di presa a muro.

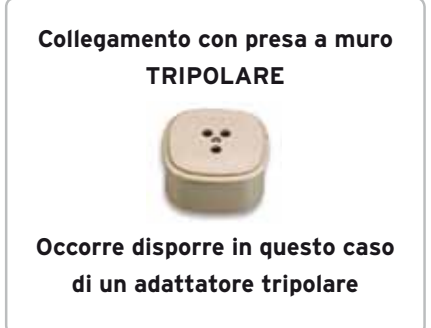

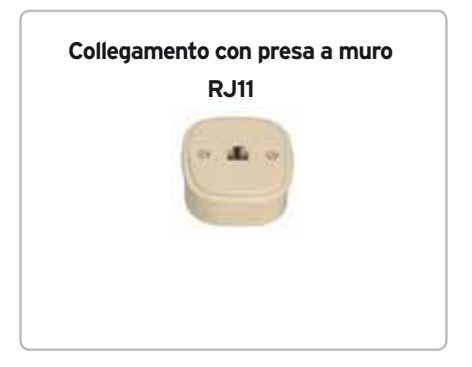

### **Collegamento del modem Router all'impianto telefonico**

Individua la presa telefonica principale e in base al tipo di presa segui le operazioni di seguito.

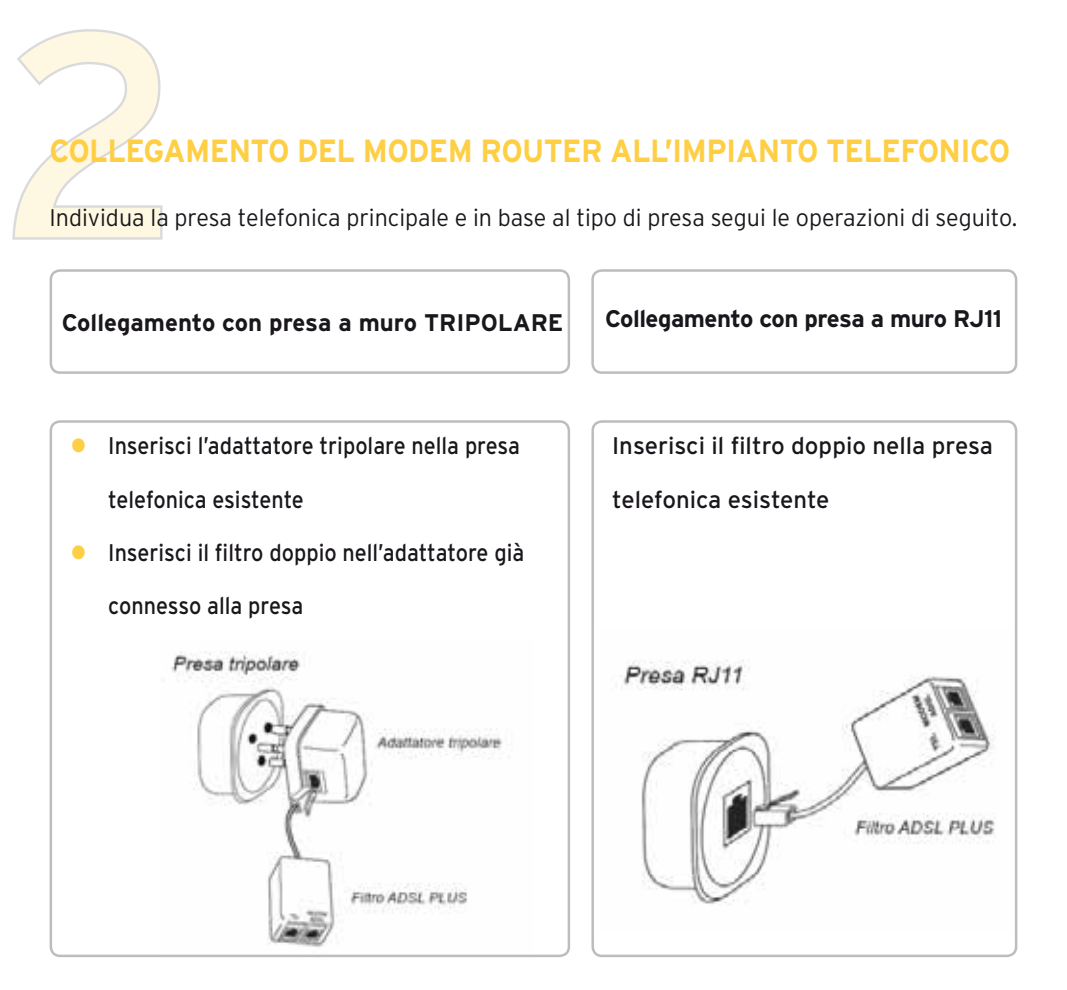

Inserisci una delle estremità del cavo ADSL nella porta ADSL del filtro e l'altra estremità nella porta DSL del Modem Router.

# INSERIM<br>LUMINO<br>Collega l'alin<br>attendi che **Inserimento dell'alimentatore e verifica delle spie luminose**

Collega l'alimentatore al Modem Router e alla presa elettrica, premi il tasto di accensione e attendi che il Modem Router si avvii secondo le modalità previste dal Manuale d'Uso.

# COLLEG<br>
SE LA<br>
Collega il tr<br>
Nel caso **Collegamento del telefono all'impianto telefonico (Se la tua Offerta prevede la linea voce)**

Collega il telefono inserendo il cavo telefonico nella porta Phone/Tel del filtro. Nel caso di impianti con più prese ogni ulteriore telefono potrà essere utilizzato con un filtro singolo da installare come indicato precedentemente.

# INSERIENTO DEL MODEM ROUTER AL COMPUTER CON<br>
CAVO ETHERNET<br>
Inserisci un'estremità del cavo Ethernet nella porta Ethernet del PC e l'altra estremità<br>
Thella porta Ethernet (una delle porte di colore giallo) del Modem Route **Collegamento del modem Router al Computer con cavo Ethernet**

### **Configurazione del Modem Router**

CONFIGI<br>Di seguito ti<br>Modem Rou Di seguito ti indichiamo i parametri di configurazione da utilizzare per far funzionare il tuo Modem Router sulla rete FASTWEB.

- l VPI: **8**
- **l** VCI: **36**
- l INCAPSULAMENTO: **LLC**

#### l PROTOCOLLO RFC **2684 Bridged** (dinamica)

Ti indichiamo inoltre alcuni esempi di diciture che potresti trovare nella pagina

di configurazione dell'apparato per la selezione del corretto protocollo

- **C** Protocollo: Dynamic IP
- l **Protocol: IP over RFC 1483 Bridged**
- **Connection type: RFC 2684 Bridged (dynamic)**
- l **Channel Mode: 1483 MER / Bridged**
- **Connection type: Dynamic (1483 Bridged)**
- l **Connection type: 1483 Bridged IP**
- l DHCP client: abilitato sull'interfaccia WAN per l'acquisizione dinamica dell'indirizzo IP
- Classe ATM: UBR (se richiesto)

La modalità di funzionamento del Modem Router deve essere routed. Non utilizzare configurazioni che prevedono il funzionamento in modalità bridging/ modem-only.

## **Registrazione Abbonamento**

Per iniziare ad utilizzare il servizio è necessario verificare i tuoi dati.

REGISTI<br>Per iniziare<br>Se non hai o<br>come segue Se non hai già effettuato la registrazione telefonica dei tuoi dati ti chiediamo di procedere come segue:

- l Apri una pagina del tuo browser (es. Internet Explorer) e digita nella barra degli indirizzi http://registrazione.fastweb.it
- Sarai indirizzato automaticamente sulla pagina di registrazione FASTWEB
- **Inserisci i dati richiesti dalla pagina e segui le indicazioni**
- l Apri una nuova pagina del tuo browser e verifica la navigazione

## **Abilitazione servizio Wi-fi**

ABILITA Per attivare il Wi-Fi del Modem Router fai riferimento alle indicazioni riportate nel Manuale d'Uso.

#### **Risoluzione problemi**

Di seguito alcune indicazioni generali, ti invitiamo a consultare le specifiche riportate

nel Manuale d'Uso:

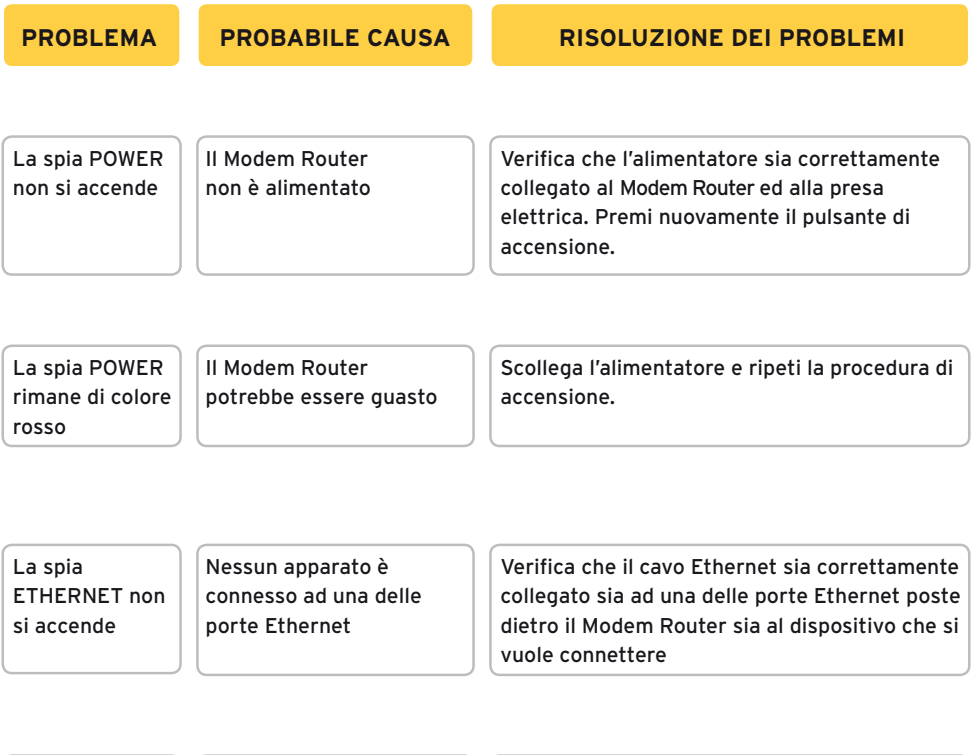

Il computer non naviga in Internet

Manca il corretto collegamento con la porta Ethernet Controlla che il cavo di rete sia correttamente connesso al PC e a una delle porte Ethernet poste sul retro del Modem Router.

#### **Per le funzionalità avanzate e la risoluzione di altri problemi fai riferimento**

**al "Manuale d'Uso" del tuo modem router.**